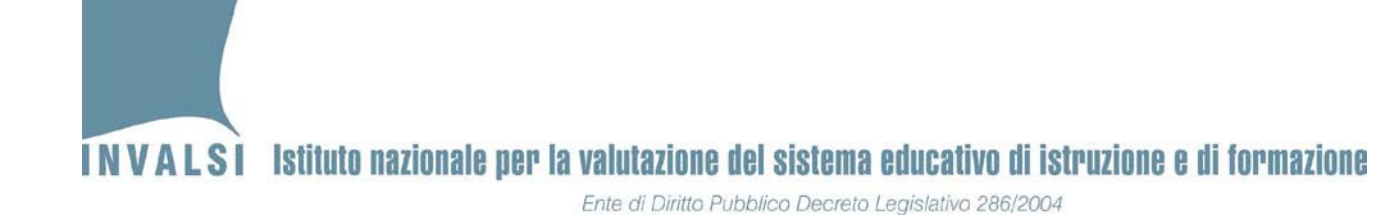

# **INVALSI**

*Trasmissione informazioni di contesto* 

*a.s. 2019/2020*

## **Specifiche del Web Service e schema JSON**

**NOTA:** le novità rispetto alle specifiche fornite nello scorso anno scolastico, sono segnalate con una freccetta rossa sul margine sinistro del documento.

*Versione: definitiva 11.10.2019*

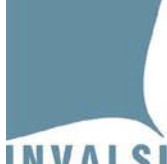

Ente di Diritto Pubblico Decreto Legislativo 286/2004

#### **1. Premessa**

Nell'ambito del Servizio Nazionale di Valutazione si richiede, ai fornitori dei software utilizzati dalle segreterie scolastiche, di implementare una funzionalità, che chiameremo "Dati per INVALSI". Tale funzionalità, attivabile mediante una semplice operazione (come un click su un pulsante), permette all'operatore di inviare sia i dati delle classi dei gradi considerati dalla rilevazione nazionale (classi seconde e quinte – scuola primaria, classi terze – scuola secondaria di I grado, classi seconde e ultimo anno – scuola secondaria di II grado), sia le informazioni di contesto degli studenti presenti nelle classi stesse. L'invio avverrà esclusivamente utilizzando un web service messo a disposizione dall'INVALSI. Ogni istituzione scolastica, potrà selezionare singolarmente le classi di interesse dal gestionale di segreteria ed effettuare la trasmissione dei dati attraverso un unico file rispettando il seguente calendario.

- **Tra il 21.01.2020 e il 27.02.2020**, invio dei dati degli studenti dell'ultimo anno di scuola secondaria di secondo grado che, nell'ambito della rilevazione nazionale, dovranno svolgere le prove INVALSI computer based (CBT) per l'ottenimento di un livello descrittivo delle competenze all'interno del proprio curriculum e come requisito necessario per la successiva ammissione all'Esame di Stato conclusivo del secondo ciclo d'istruzione;
- **tra il 21.01.2020 e il 26.03.2020**, invio dei dati degli studenti delle classi terze delle di scuola secondaria di primo grado che, nell'ambito della rilevazione nazionale, dovranno svolgere le prove INVALSI computer based (CBT) come requisito necessario per la successiva ammissione all'Esame di Stato conclusivo del primo ciclo d'istruzione;
- **tra il 21.01.2020 e il 30.04.2020**, invio dei dati degli studenti delle classi seconde di scuola secondaria di secondo grado che, nell'ambito della rilevazione nazionale, dovranno svolgere le prove INVALSI computer based (CBT);
- **tra il 21.01.2020 e il 30.04.2020**, invio dei dati degli studenti delle classi seconde e quinte di scuola primaria che, nell'ambito della rilevazione nazionale, dovranno svolgere le prove INVALSI cartacee.

#### **2. Specifiche flusso di comunicazione**

La funzione "Dati per INVALSI" dovrà raccogliere i dati degli studenti, rappresentarli secondo lo schema JSON descritto nel paragrafo 3.1 e salvarli in un unico file con estensione *.txt* il cui nome corrisponderà al codice meccanografico dell'istituto. Il file verrà poi compresso in formato *.zip* ed inviato alla URL indicata ad ogni fornitore all'interno della propria Area Riservata sul sito dell'INVALSI (vedi paragrafo *4. Accreditamento fornitori dei gestionali di segreteria*). L'invio dovrà esser effettuato tramite protocollo HTTPS e utilizzando un comando POST. I dati inviati dovranno essere codificati in formato multipart/form-data.

Ogni invio, da parte di ciascuna istituzione scolastica, dovrà essere comprensivo di tutti i propri dati ciò vale a dire che non è prevista l'acquisizione di una parte delle informazioni richieste sia che riguardino i plessi, le classi o gli studenti: **ogni flusso di dati trasmesso sovrascrive quanto già acquisito da un precedente invio**.

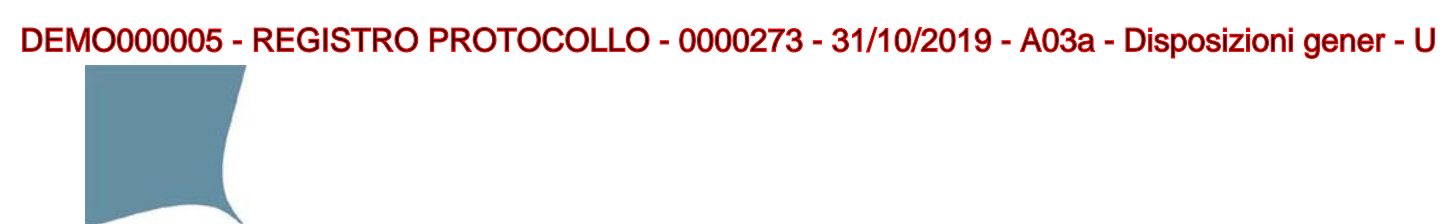

INVALSI Istituto nazionale per la valutazione del sistema educativo di istruzione e di formazione Ente di Diritto Pubblico Decreto Legislativo 286/2004

#### **3. Specifiche per i JSON**

#### **3.1 Schema JSON del tracciato da inviare**

Il contenuto da inviare è strutturato in formato JSON e deve seguire il seguentemodello:

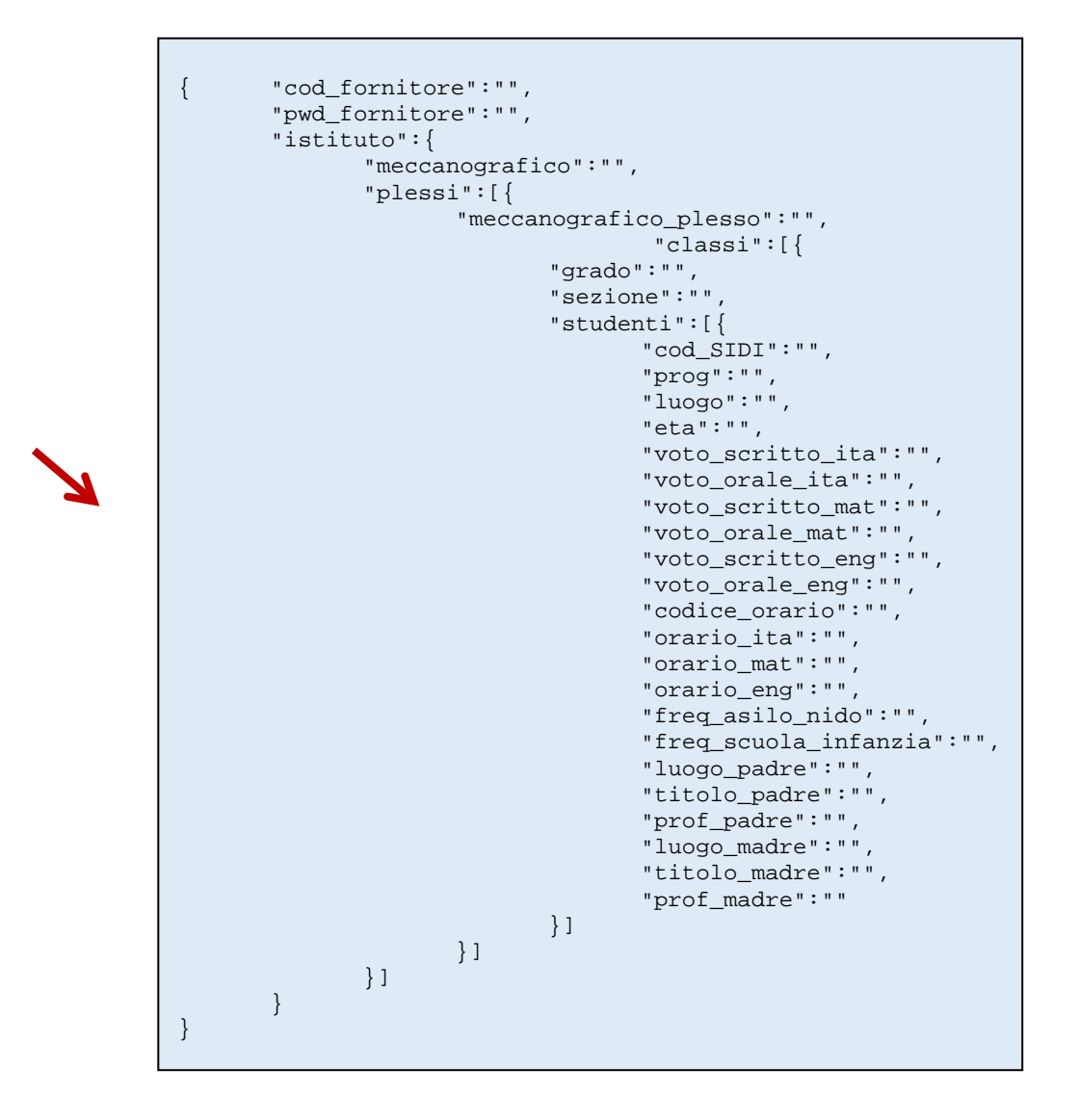

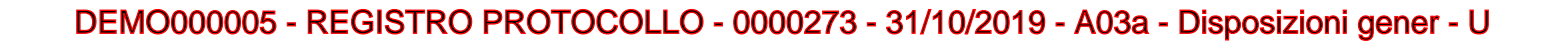

Ente di Diritto Pubblico Decreto Legislativo 286/2004

La strutturazione del JSON deve seguire precise regole:

• ogni plesso deve essere descritto una volta sola. Tutte le classi, di tutti i gradi scolastici interessati dalla rilevazione, del plesso descritto devono essere annidate all'interno dello stesso.

Di seguito un esempio errato (evidenziato in giallo) che presenta due classi dello stesso plesso descritte duplicando il plesso:

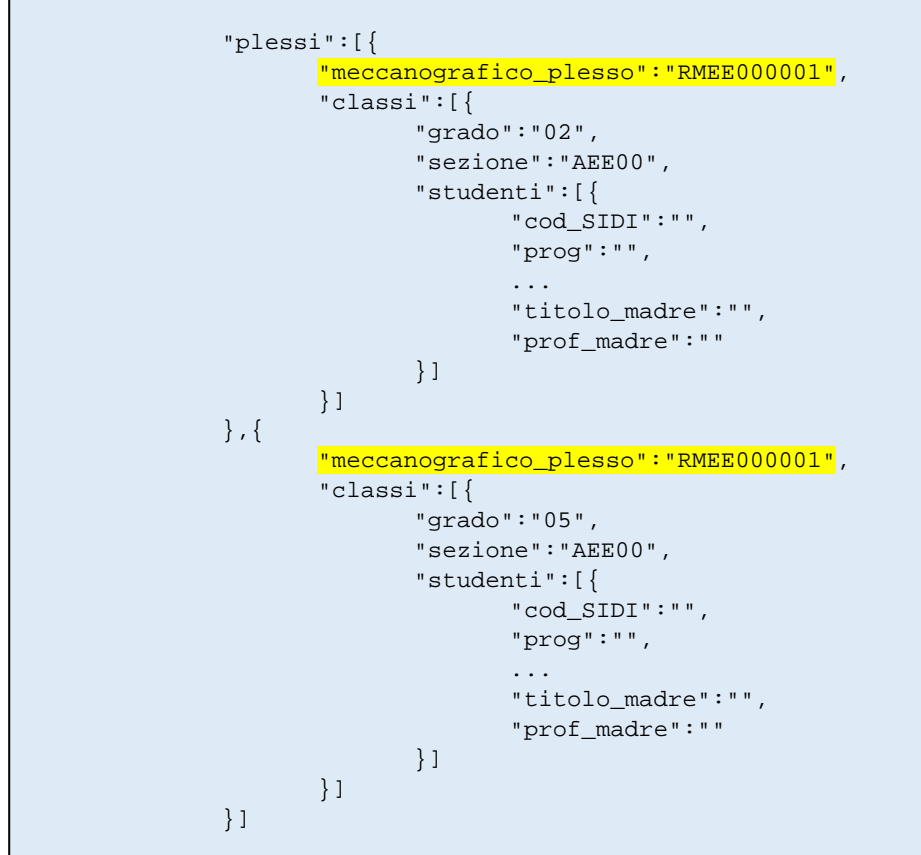

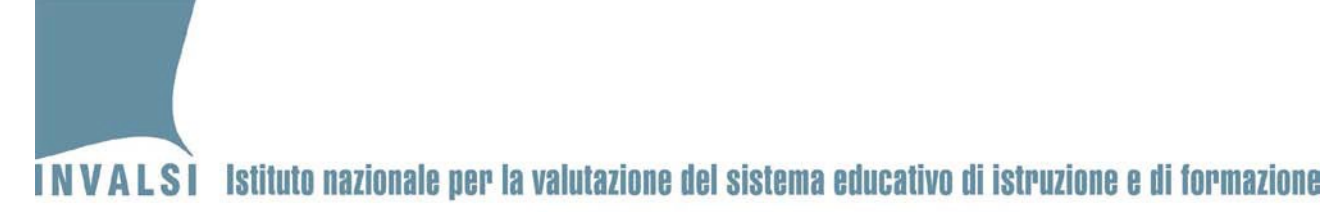

Ente di Diritto Pubblico Decreto Legislativo 286/2004

Di seguito lo stesso esempio corretto con la descrizione di due plessi, ovvero dei loro attributi e delle classi appartenenti aglistessi:

```
"plessi":[{
      "meccanografico_plesso":"RMEE000001",
       "classi":[{
             "grado":"02",
              "sezione":"AEE00",
              "studenti":[{
                    "cod_SIDI":"",
                     "prog":"",
                     ...
                     "titolo_madre":"",
                     "prof_madre":""
             }]
      },{
              "grado":"05",
              "sezione":"AEE00",
              "studenti":[{
                     "cod_SIDI":"",
                     "prog":"",
                     ...
                     "titolo_madre":"",
                     "prof_madre":""
             }]
      }]
},{
       "meccanografico_plesso":"RMEE000002",
       "classi":[{
              "grado":"05",
              "sezione":"AEE00",
              "studenti":[{
                    "cod_SIDI":"",
                     "prog":"",
                     ...
                     "titolo_madre":"",
                     "prof_madre":""
             }]
      }]
}]
```
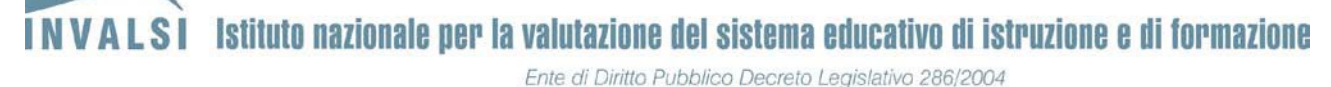

- ogni classe deve essere descritta una volta sola. Tutti gli attributi della classe e tutti gli
- studenti appartenenti alla stessa, devono essere descritti annidandoli all'interno della medesima classe.

A tal proposito si precisa che la chiave "sezione" dovrà essere composta dal nome della sezione e il codice SIDI dell'indirizzo di studio. Questa codifica è necessaria per identificare un gruppo di studenti appartenenti alla stessa classe a parità di grado, sezione e meccanografico di plesso. Questa regola si deve applicare a tutte le classi, anche a quelle della scuola del primo ciclo. In particolare: per le classi della scuola primaria, al nome della sezione dovrà essere associato il codice "EE00", mentre per quelle della scuola secondaria di I grado, il codice"MM00".

Di seguito un esempio errato (evidenziato in giallo) che presenta due studenti della stessa classe descritti duplicando la classe:

```
"classi":[{
      <mark>"grado":"05"</mark>,
      "sezione":"AEE00",
      "studenti":[{
             "cod_SIDI":"1234",
             "prog":"01",
              "titolo_madre":"1",
              "prof_madre":"2"
      }]
},{
      "grado":"05",
      "sezione":"AEE00",
      "studenti":[{
              "cod_SIDI":"9876",
              "prog":"02",
              ...
              "titolo_madre":"1",
              "prof_madre":"2"
      }]
}]
```
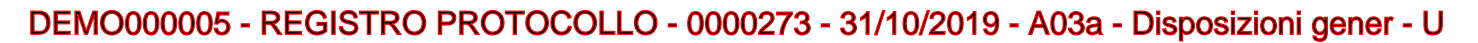

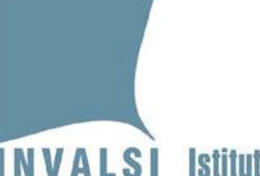

Ente di Diritto Pubblico Decreto Legislativo 286/2004

Di seguito lo stesso esempio corretto con la descrizione di una classe, ovvero dei suoi attributi e degli studenti appartenenti allastessa:

```
"classi":[{
     "grado":"05",
      "sezione":"AEE00",
      "studenti":[{
             "cod_SIDI":"1234",
             "prog":"01",
             ...
             "titolo_madre":"1",
             "prof_madre":"2"
      },{
             "cod_SIDI":"9876",
             "prog":"02",
             ...
             "titolo_madre":"1",
             "prof_madre":"2"
      }]
}]
```
### INVALSI Istituto nazionale per la valutazione del sistema educativo di istruzione e di formazione

Ente di Diritto Pubblico Decreto Legislativo 286/2004

#### **3.2 Definizione chiavi/valori**

Il modello presentato è valido per tutti i gradi scolastici senza distinzione tra classi di primo o secondo ciclo di istruzione. Tutte le coppie chiave/valore dell'albero JSON rappresentato devono essere presenti e valorizzate. E' possibile ripetere i soli elementi contenuti in un array (plessi, classi, studenti). I valori sono sempre di tipo "string" anche se rappresentano un numero o un dato mancante. Un dato mancante può essere di due tipi:

1. *Non applicabile*, ovvero fuori contesto.

Ad esempio: per gli studenti nati in Italia non può essere definita l'età di arrivo in Italia, quindi il valore non può essere raccolto. Un altro esempio è rappresentato dai dati dei genitori degli allievi: questi ultimi devono essere raccolti soltanto per le classi del primo ciclo di istruzione, di conseguenza il dato non è applicabile per le classi del secondociclo. Questi casi sono codificati con il valore "88".

2. *Non disponibile*, ovvero il dato è applicabile al contesto ma la scuola non ne dispone (ad esempio il mese di nascita dello studente). In questo caso il dato mancante va codificato con il valore "0" o "ND" a seconda del tracciato.

#### **NOTA - Dati dei genitori deglistudenti**

I dati relativi ai genitori rappresentano un indicatore fondamentale per la valutazione del contesto socio economico e culturale degli allievi che partecipano alla rilevazione nazionale, anche secondo quanto stabilito con il D.P.R n. 80 del 28/03/2013. E' necessario implementare un opportuno messaggio, prima di generare il file JSON, che inviti alla compilazione degli stessi. Si precisa, comunque, che tali dati non possono essere richiesti obbligatoriamente e la loro mancanza non può comportare l'interruzione nel flusso di raccolta delle informazioni di contesto.

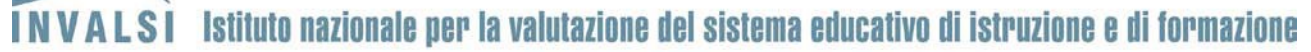

Ente di Diritto Pubblico Decreto Legislativo 286/2004

#### **Tabella di definizione delle chiavi e dei valoriammessi:**

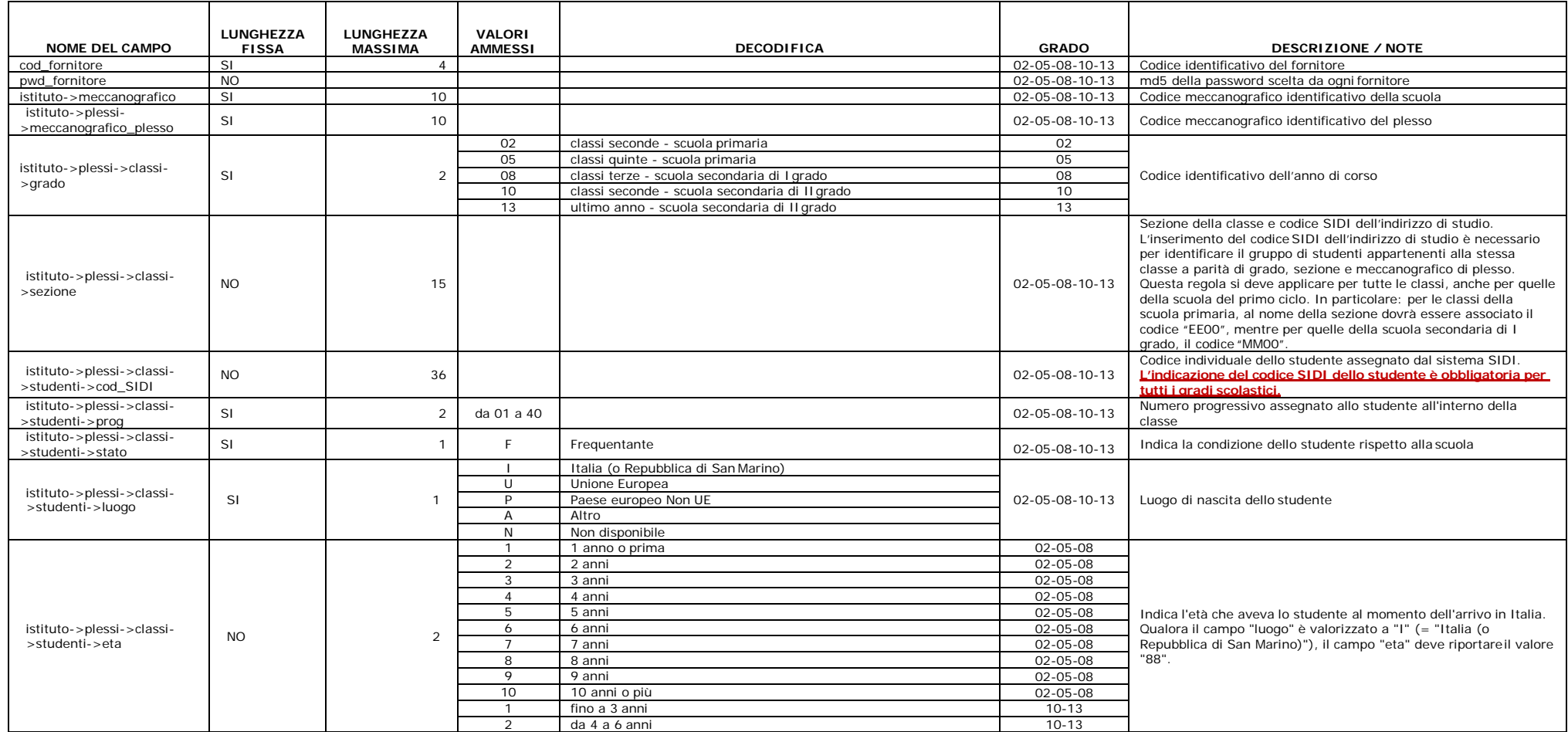

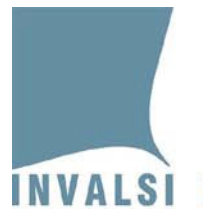

## INVALSI Istituto nazionale per la valutazione del sistema educativo di istruzione e di formazione

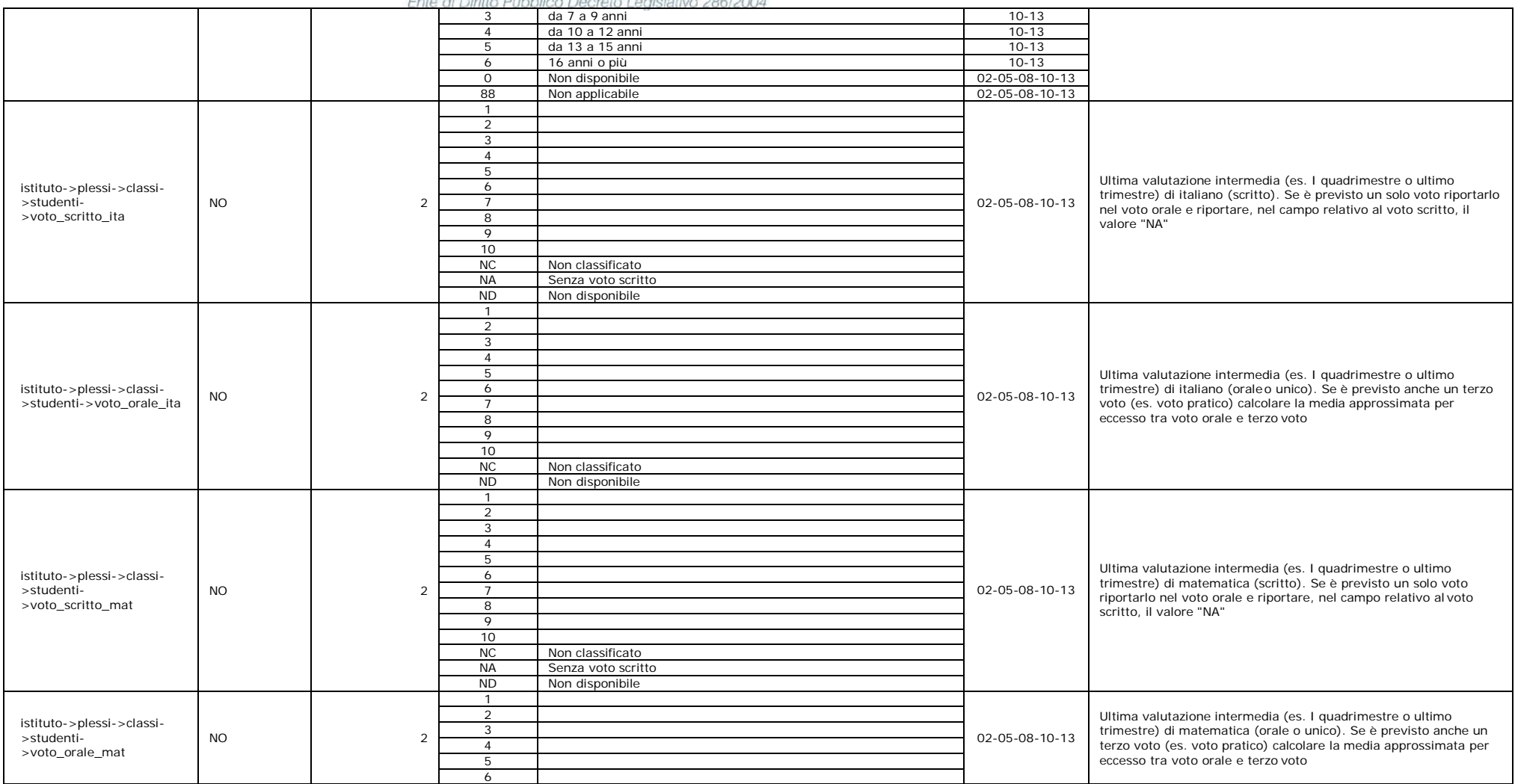

## INVALSI Istituto nazionale per la valutazione del sistema educativo di istruzione e di formazione

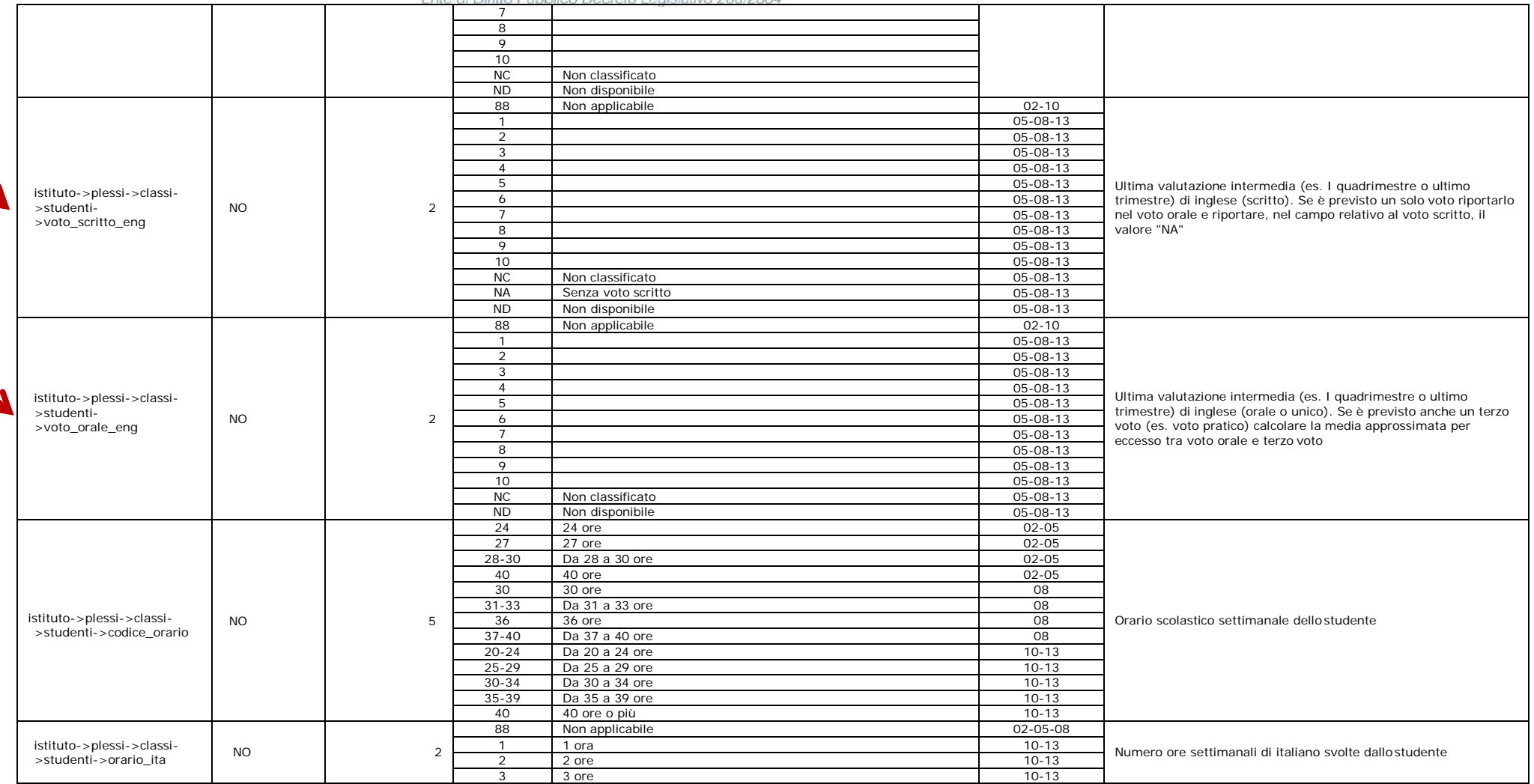

Ente di Diritto Pubblico Decreto Legislativo 286/2004

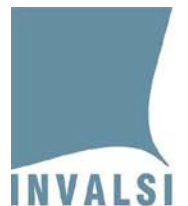

## INVALSI Istituto nazionale per la valutazione del sistema educativo di istruzione e di formazione

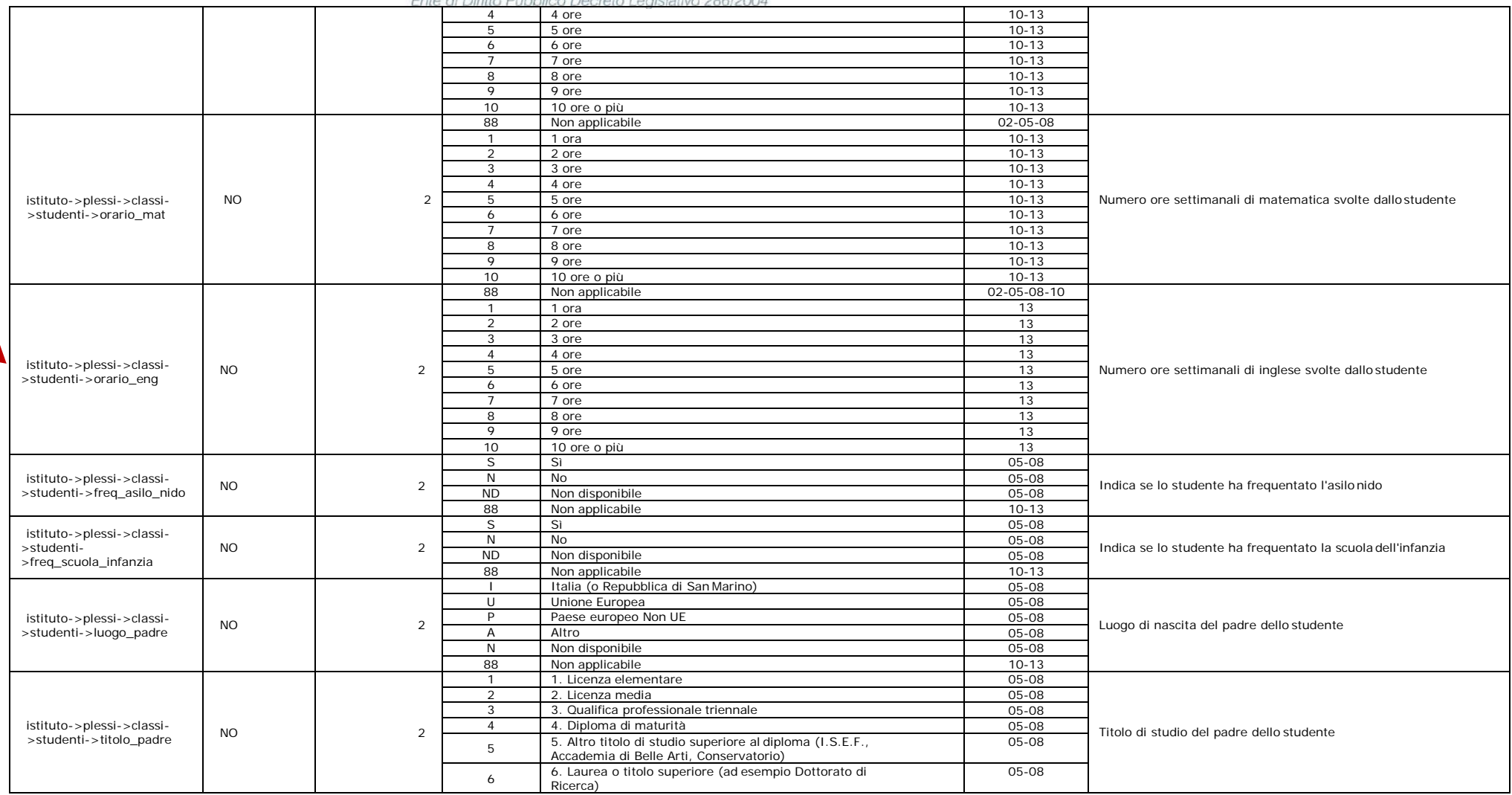

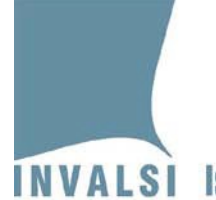

## INVALSI Istituto nazionale per la valutazione del sistema educativo di istruzione e di formazione

 $F_{min}$ 

di Dietto Dubblico Decreto Logiclativo 200/2004

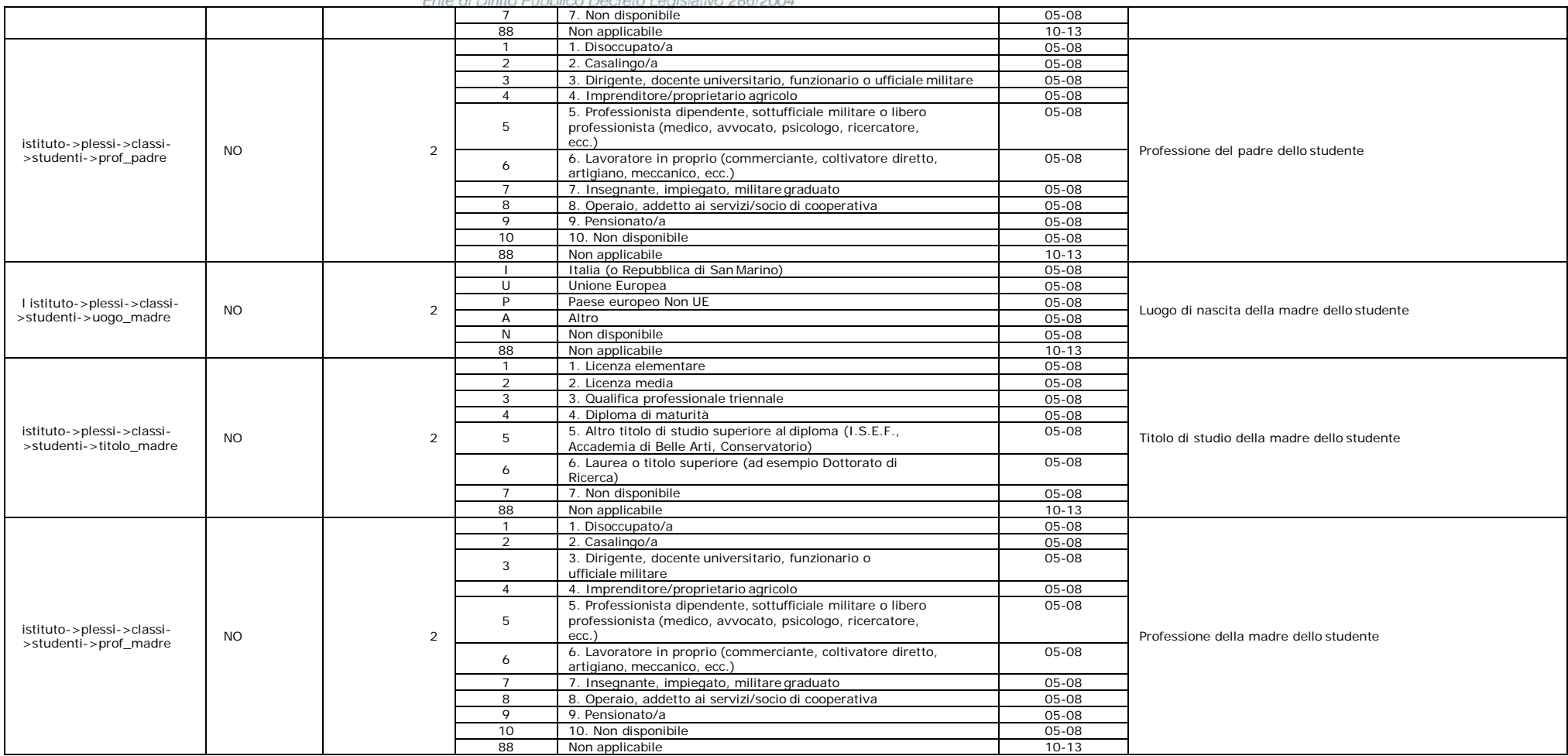

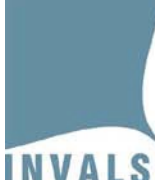

INVALSI Istituto nazionale per la valutazione del sistema educativo di istruzione e di formazione

Ente di Diritto Pubblico Decreto Legislativo 286/2004

#### **3.3 Messaggi di risposta e codifica degli errori**

Il web service risponde con una coppia di chiave/valore in formato JSON. La decodifica della coppia chiave valore indicherà al client l'esito della trasmissione e, in caso di errore, il dettaglio dell'errore occorso con il riferimento all'elemento che lo ha generato.

Schema JSON del messaggio di risposta:

```
{"Esito":"",
"Dettagli":["","","","","","",...]}
```
La chiave "Esito" descrive l'esito della trasmissione attraverso un codice e una descrizione.

L'array "Dettagli" indica l'elemento per cui si è generato l'errore e laddove possibile le informazioni della classe e/o del plesso di riferimento. Il numero di elementi è variabile e può contenere anche zero elementi. Il numero di elementi dipenderà dal tipo di errore e dalla numerosità dei plessi, delle classi e degli studenti. Esempio:

{"Esito": "3010 - Errori nei dati contenuti nel file json", "Dettagli": [ "luogo non valido - plesso RMEE000001 classe livello 02 sezione AEE00", "prof\_padre non valido - plesso RMEE000001 classe livello 02 sezione AEE00"]}

#### **Tabella di decodifica dei valori relativi alla chiave"Esito"**

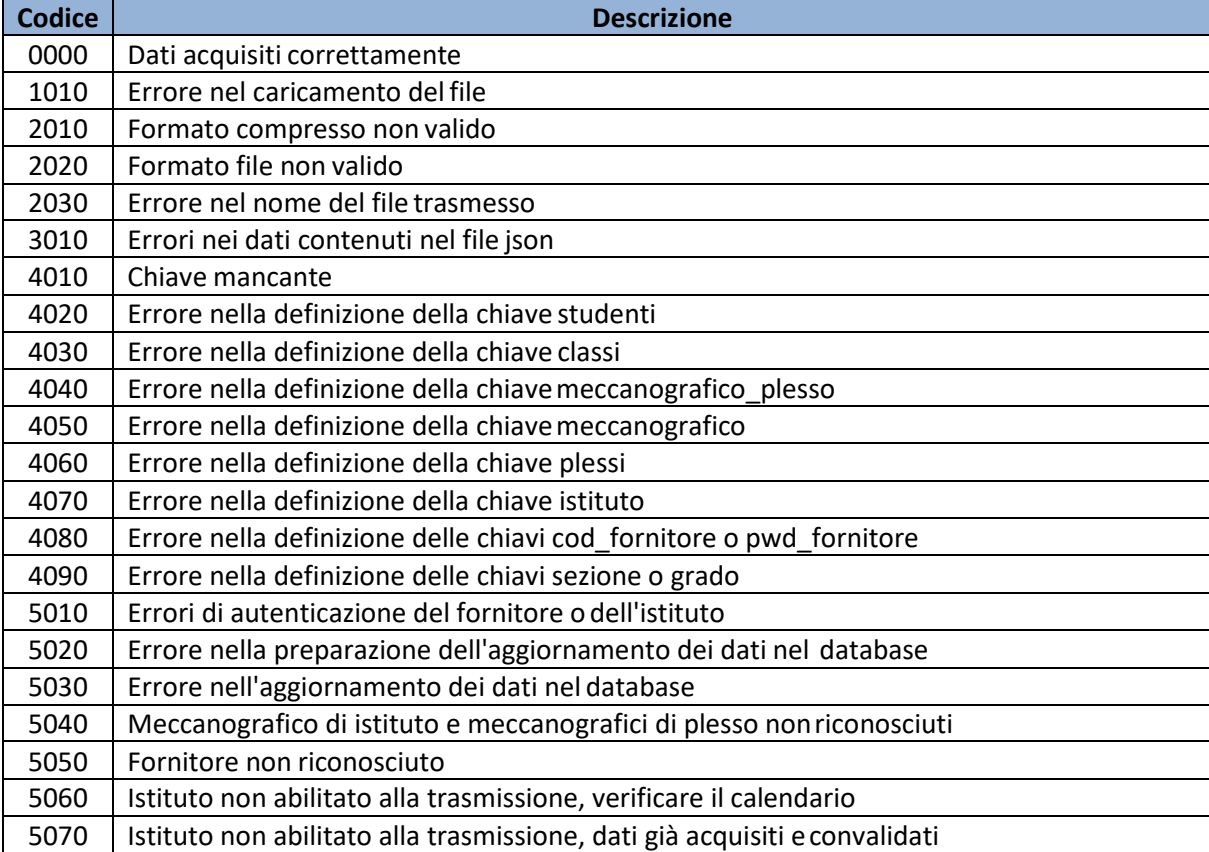

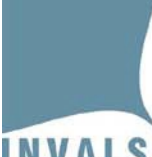

Ente di Diritto Pubblico Decreto Legislativo 286/2004

#### **4. Accreditamento fornitori dei gestionali di segreteria**

La procedura di accreditamento dei fornitori dei gestionali di segreteria deve essere ripetuta ogni anno, poiché è necessario verificare l'adeguamento dei flussi rispetto alle variazioni indicate dalle specifiche tecniche.

In prima istanza, è necessario **aderire all'attività** a partire **dal 23.10.2019**:

- 1. accedere all'Area Riservata <https://invalsi-areaprove.cineca.it/index.php?get=accesso> selezionando il ruolo "Fornitore gestionali di segreteria" e inserendo nell'apposito campo, il codice fornitore utilizzato già per lo scambio di dati con il SIDI e la propria password;
	- o i fornitori che non hanno mai aderito alle attività relative alla trasmissione delle informazioni di contesto richieste da INVALSI, che non hanno mai interagito con il sito dell'INVALSI e non sono in possesso di una password, possono utilizzare la '*Procedura di primo accesso*' disponibile in fondo alla pagina [https://invalsi-areaprove.cineca.it/index.php?get=accesso;](https://invalsi-areaprove.cineca.it/index.php?get=accesso)
	- o i fornitori che hanno già aderito negli scorsi anni scolastici alle attività relative alla trasmissione delle informazioni di contesto richieste da INVALSI, possono utilizzare la password scelta ed utilizzata fino allo scorso anno o, in caso sia stata dimenticata, utilizzare il modulo '*Password smarrita: richiedi una nuova Password'*.
- 2. attraverso il modulo "Modifica dati utente", verificare e, eventualmente, aggiornare i propri dati e la propria password. Tale password sarà utile per tutti i successivi accessi all'Area riservata sul sito dell'INVALSI e dovrà essere utilizzata nei flussi, in codifica md5;
- 3. attraverso il modulo "Adesione a.s. 2019-2020", registrare la propria adesione alle attività legate alla trasmissione delle informazioni di contesto per l'anno scolastico in corso per ottenere la URL a cui inviare il flusso dati utile ai fini dell'accreditamento.

Successivamente, nel periodo **5.11.2019 - 28.11.2019**, è possibile procedere con l'**accreditamento**; questo avviene attraverso quattro fasi:

- 1. **Trasmissione dei dati dal fornitore, per la verifica formale del flusso**. La trasmissione avviene come descritto al paragrafo *2. Specifiche flusso di comunicazione*. Il web service elabora il flusso impiegando alcuni secondi prima di fornire una risposta. Il tempo di elaborazione dipende dalla quantità di dati trasmessi e dal traffico sulla rete, come riferimento si può tener conto che per l'elaborazione di un flusso con 1000 studenti può impiegare fino a 8 secondi. La verifica formale viene considerata superata quando l'esito della trasmissione corrisponde al messaggio "0000 - Dati acquisiti correttamente".
- 2. **Invio, da parte del fornitore, di una e-mail all'indirizzo [maddalena.tozzi@invalsi.it](mailto:maddalena.tozzi@invalsi.it)** con l'indicazione dei flussi che l'INVALSI dovrà tenere in considerazione per le successive verifiche descritte al punto 3. I dati devono contenere delle informazioni aderenti al reale. Per questo è richiesto che ogni fornitore trasmetta i dati di almeno due istituti diversi, sia per le scuole del primo ciclo che per quelle del secondo ciclo.

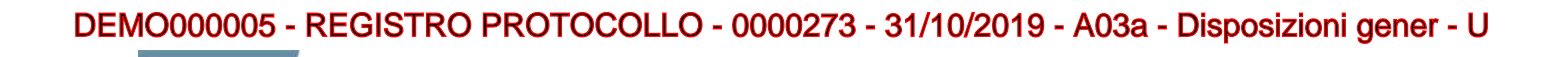

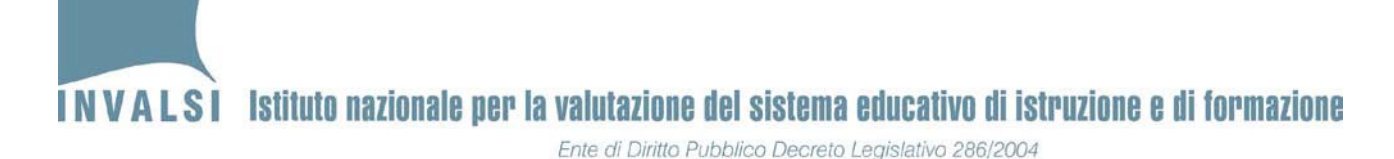

- 3. **Verifica INVALSI della consistenza dei dati inviati**. L'INVALSI controllerà che i dati trasmessi siano consistenti e congruenti rispetto al tracciato e alle specifiche.
- 4. **Conferma dell'accreditamento**. Ogni fornitore riceverà una comunicazione via e-mail dall'indirizzo [maddalena.tozzi@invalsi.it](mailto:maddalena.tozzi@invalsi.it) con la conferma dell'accreditamento presso INVALSI, con l'autorizzazione a distribuire la funzione "Dati per INVALSI" in tutti i client gestiti e con la URL dove sarà messo a disposizione il web service per le chiamate da parte delle istituzioni scolastiche.

L'elenco dei fornitori sarà disponibile a partire dal 23.10.2019 sul sito dell'INVALSI presso: https://invalsi-areaprove.cineca.it/index.php?get=fornitori\_elenco.